# **PHILIPS**

# **دليل الاستخدام والتركيب السريع**

#### **المحتويات**

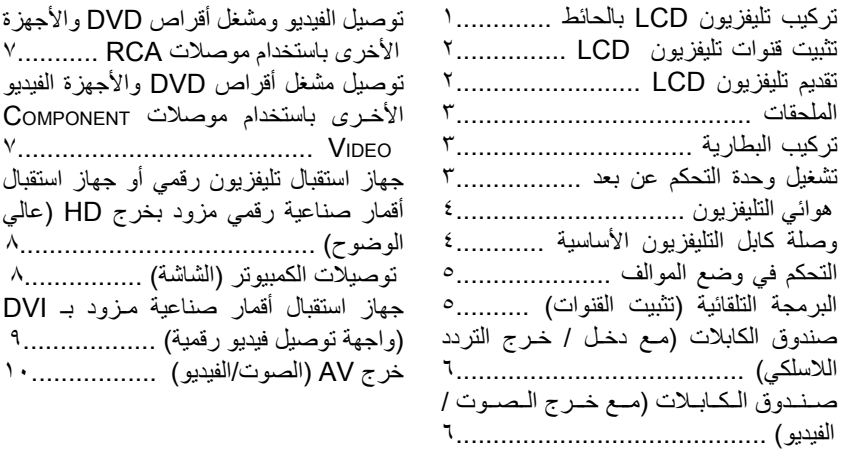

ملاحظة: يُستخدم دليل التركيب السريع الذي بين يديك لشرح العديد من **هــــــام** الطرازات المختلفة لتليفزيون LCD. وليس من الضروري أن تتطابق الميزات (والرسوم) التي وردت في هذا الدليل مع الميزات والرسوم التي يتضمنها جهاز تليفزيون LCD الذي تقتنيه، ويعد هذا أمرًا طبيعيًا وعاديًا ولا يتطلب الاتصال بالموزع أو طلب خدمة الصيانة.

تحذير: للحيلولة دون نشوب حريق أو التعرض لصدمة كهربية، ينبغي عدم تعرض هذه الوحدة لمياه الأمطار أو درجات الحرارة الشديدة.

### **تركيب تليفزيون LCD بالحائط**

الأخــرى باستخدام موصلات COMPONENT VIDEO ٧........................................

الوضوح) ٨........................................

قبل الشروع في تركيب تليفزيون LCD بالحائط، ينبغي أولاً إخراج القاعدة باتباع الخطوات الموضحة أدناه:

ضع الجهاز بحيث يكون وجهه لأسفل على سطح مستوى مع مستعم المثبت القلاووظ (البراغي) الثلاثة المثبتة بالقاعدة. أحكم<br>وضع صفيحة أو قماش واقى أسفل التليفزيون. أ صفع الجهاز بحيث يكون وجهه لأسفل على سطح مستوى مع

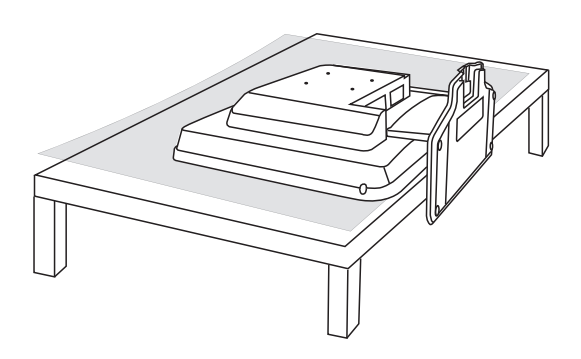

- تتوافق الفتحة الرباعية الموجودة بالجانب الخلفي لتليفزيون LCD مع المعايير الموضوعة من قَبل Vesa) رابطة معايير إلكترونيات الفيديو).
- عند تركيب تليفزيون LCD بالحائط، يرجى الاستعانة بأحد الفنيين المحترفين لتركيب الجهاز على نحو سليم.
- لا تتحمل الجهة المصنعة أية مسؤولة في حالة تركيب الجهاز دون الاستعانة بأحد الفنيين المحترفين.

إمساك القاعدة ثم اجذبها نحوك.

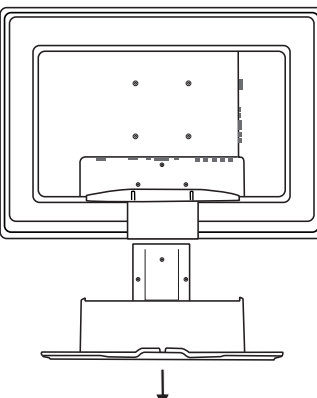

**١**

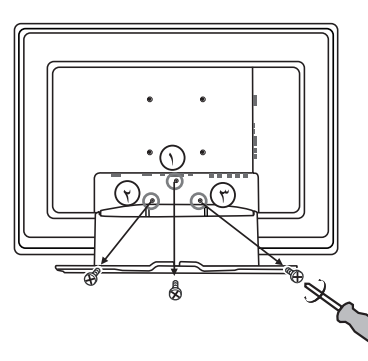

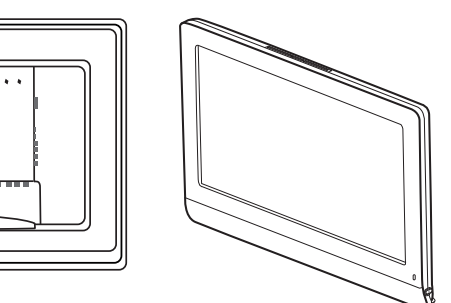

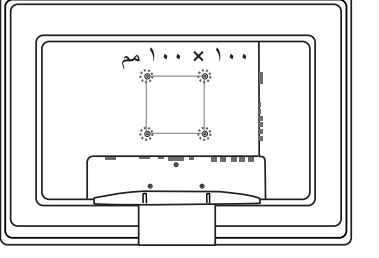

# HILIPS

# **تركيب قنوات تليفزيون LCD**

**فور الانتهاء من إفراغ محتويات حاوية التليفزيون الجديد وتركيبه، قم بتشغيل وظيفة البرمجة التلقائية لإعداد التليفزيون لاستقبال قنوات الكابل أو البث المتوافرة في المنطقة التي تقطن بها. في حالة عدم تشغيل وظيفة البرمجة التلقائية لإعداد القنوات، ربما لا يعمل التليفزيون على نحو صحيح.**

يرجى اتباع الخطوات الموضحة فيما يلي لتثبيت قنوات التليفزيون:

- حدد أحد مصادر التليفزيون باستخدام زر AV+ بوحدة التحكم عن بعد، ثم اضغط على زر RIGHT CURSOR **١** (نقل المؤشر لأسفل) لتأكيد التحديد.
	- اضغط على زر MENU القائمة بوحدة التحكم عن بعد لفتح قائمة الشاشة. **٢**
- اضغط على DOWN CURSOR) نقل المؤشر لأسفل) للانتقال إلى قائمة INSTALL) تثبيت)، ثم اضغط ريم اضغط على CURSOR DOWN (نقل المؤشر لأسفل) للانتقال إلى قائمة INSTALL (تثبيت). ثم اضغط<br>• <mark>(</mark> على CURSOR RIGHT (نقل المؤشر لليمين) بوحدة التحكم عن بعد لدخول قائمة INSTALL (تثبيت).<br>•
- اضغط على زر DOWN CURSOR) نقل المؤشر لأسفل) للانتقال إلى قائمة PROGRAM AUTO (البرمجة التلقائية). **٤**
	- اضغط على RIGHT CURSOR) نقل المؤشر لليمين) لبدء البرمجة التلقائية لقنوات التليفزيون. **٥**

**للحصول على توضيح أكثر تفصيلا عن خاصية PROGRAM AUTO) البرمجة التلقائية) يرجى الرجوع إلى قسم PROGRAM AUTO) البرمجة التلقائية) بالصفحة رقم .٥**

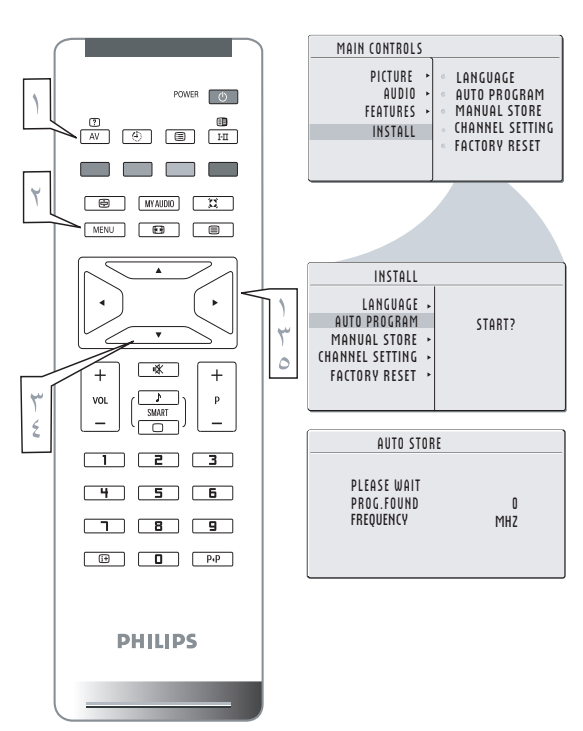

### **عرض تقديمي لتليفزيون LCD**

**٢**

#### **١ مفاتيح التلفزيون**

- مفتاح VOLUME -/+) رفع/خفض مستوى الصوت): لتعديل مستوى صوت التليفزيون.

- مفتاح CHANNEL /+ -) القنوات لأعلى/لأسفل): لتحديد البرامج المطلوبة.

- مفتاح MENU) القائمة): للوصول إلى قائمة الشاشة أو الخروج منها.

#### **٢ مفتاح التشغيل ومصباح مؤشر LED ومستشعر الأشعة تحت الحمراء**

• : لتشغيل/إيقاف تشغيل التليفزيون.

• وجه وحدة التحكم عن بعد نحو مستشعرات الأشعة تحت الحمراء حتى يمكن استخدام وظائف مفاتيح التحكم في التليفزيون.

# **٣ الموصلات الخلفية**

قم بإزالة غطاء الكابل للوصول إلى الموصلات الموجودة بالجزء الخلفي لتليفزيون LCD.

#### **٤ الموصلات السفلية**

توجد تلك الموصلات بالجزء السفلي للجهاز.

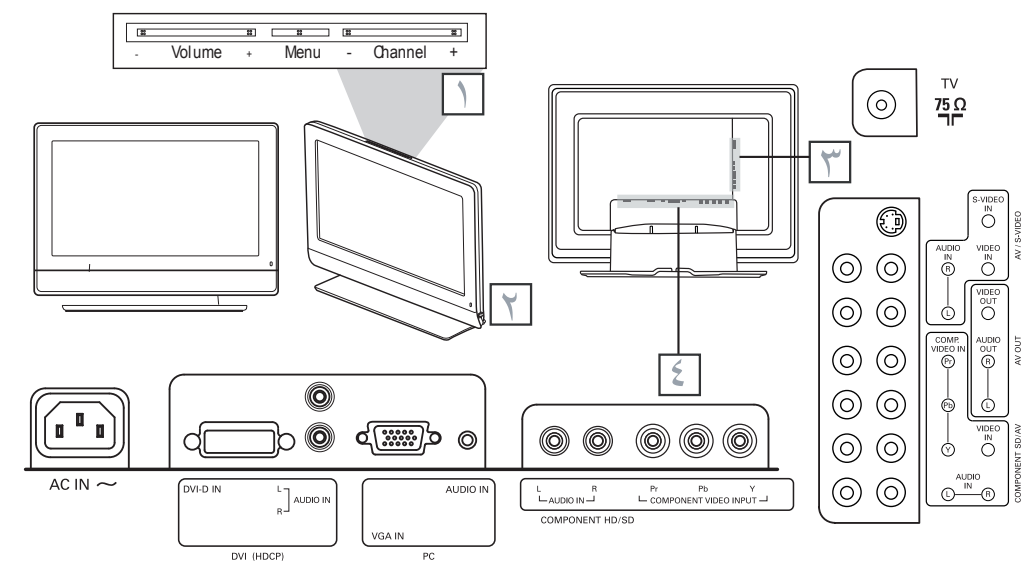

### **الملحقات**

#### بعد الانتهاء من إفراغ محتويات حاوية الوحدة، يرجى التأكد من أنها تتضمن العناصر التالية:

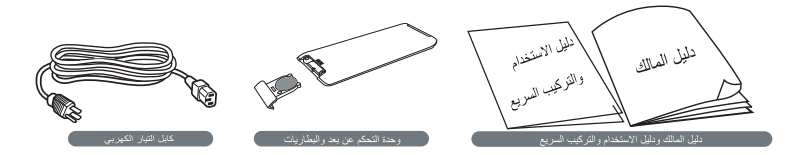

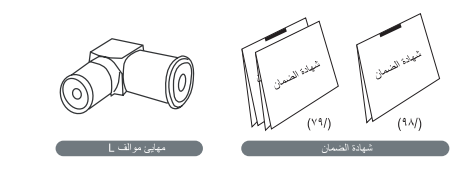

### **تركيب البطارية**

- ١ أنزع غطاء تجويف البطارية الموجود بقاعدة بوحدة ر<br>التحكم عن بعد.
- ٢ ضع بطارية الليثيوم بوحدة التحكم عن بعد. وتأكد من محاذاة الطرفين (+) و(-) بالبطاريات كما هو موضح داخل تجويف البطارية (CR2025).

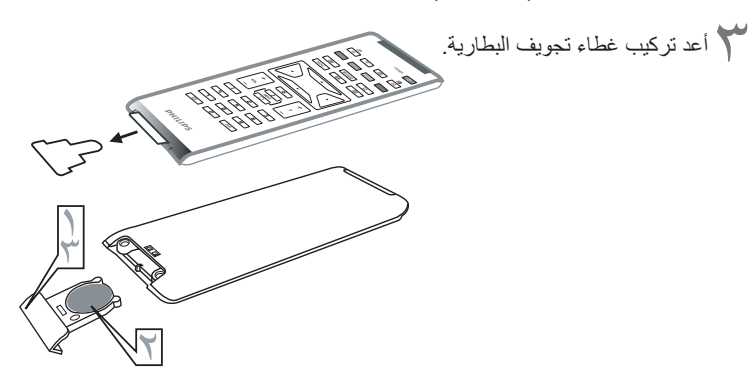

# **تشغيل وحدة التحكم عن بعد**

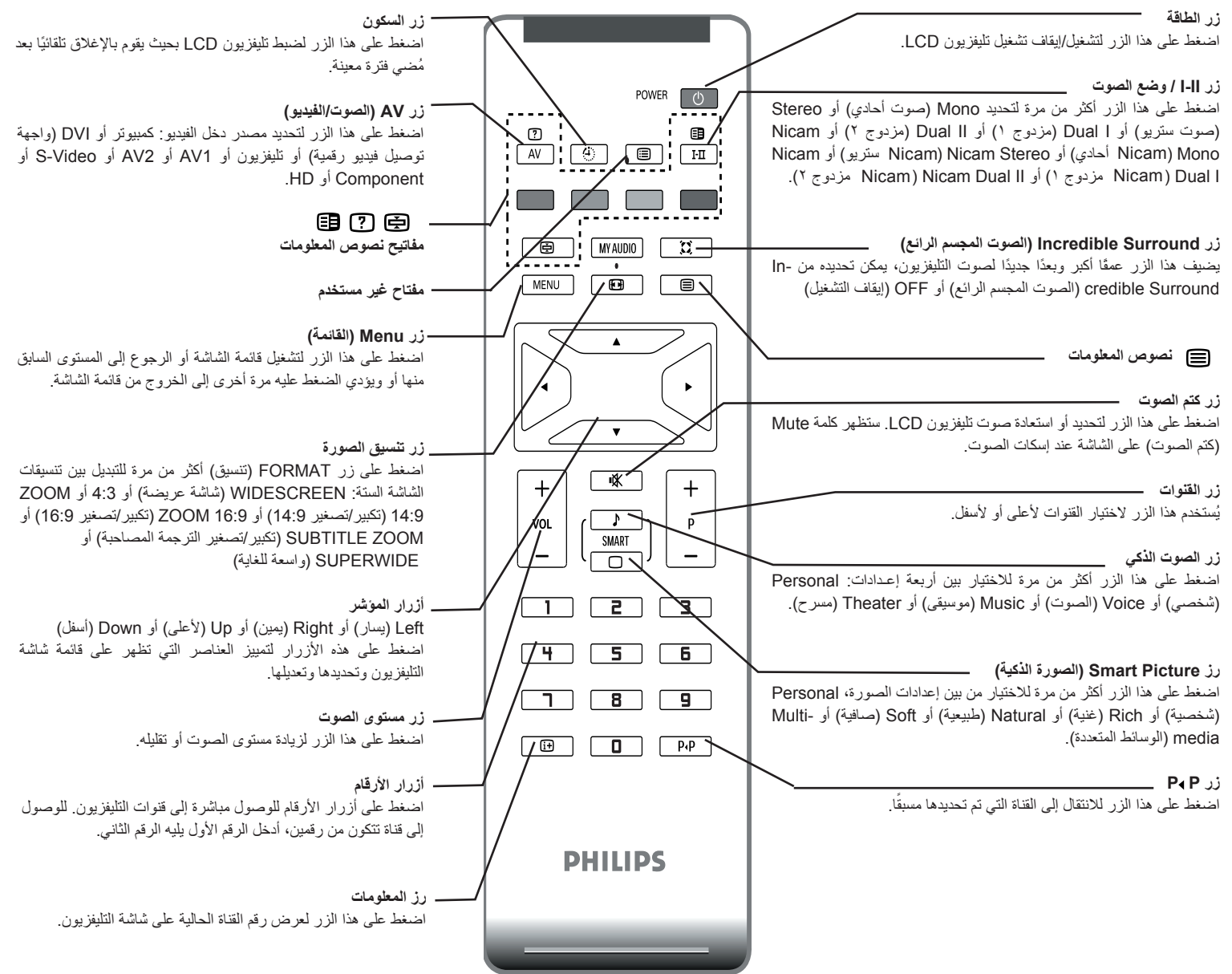

### **هوائي التليفزيون**

تقوم مجموعة الهوائي باستقبال مجموعة قنوات البث العادية (2-13 VHF و14-69 UHF(. وتتسم الوصلة التي تستعين بها بالسهولة واليسر، حيث يوجد قابس هوائي واحد بمقاومة ٧٥ أوم على جانب التليفزيون، ويتم تثبيت الهوائي في هذه البقعة.

- إذا كان الهوائي المستخدم يتضمن كابل مستدير (بمقاومة ٧٥ أوم) على الطرف، فهذا يعني إمكانية التوصيل بتليفزيون LCD. وإذا كان الهوائي يتضمن سلكًا مستويًا مزدوج الطرفين (بمقاومة ٣٠٠ أوم)، فهذا يعني أن هناك حاجة أولاً إلى توصيل أسلاك الهوائي بالمسامير القلاووظ (البراغي) بالمهايئ الذي يعمل بمقاومة ٣٠٠ إلى ٧٥ أوم (غير مرفق). **١**
- صل الهوائي (أو المهايئ) بأحد أطراف مهايئ L المرفق كما هو موضح بالرسم، ثم صل الطرف الآخر لمهايئ L بمقبس التليفزيون على جانب تليفزيون LCD. **٢**
- ركب سلك التيار الكهربي بمدخل التيار المتردد بجهاز تليفزيون LCD، ثم صل **٣** سلك التيار الكهربي بأحد منافذ التيار وشغل التليفزيون.
- ح قم بتشغيل وظيفة AUTO PROGRAM (البرمجة التلقائية) لإعداد التليفزيون<br>لاستقبال قنوات الكابل أو البث المتوافرة بالعنطفة التبي تقطن بـها<sub>.</sub> في حالة عدم تشغيل<br>لاستقبال قنوات الكابل أو البث لاستقبال قنوات الكابل أو البث المتوافرة بالمنطقة التي تقطن بها. في حالة عدم تشغيل وظيفة البرمجة التلقائية لإعداد القنوات، ربما لا يعمل التليفزيون على نحو صحيح.

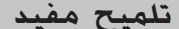

- تذكر أنه ينبغي أولاً توصيل إشارة الهوائي أو كابل التليفزيون بتليفزيون LCD.
- يرجى التأكد من تحديد وضع التليفزيون باستخدام مفتاح AV + بوحدة التحكم عن بعد،
- - وذلك قبل تثبيت قنوات التليفزيون.

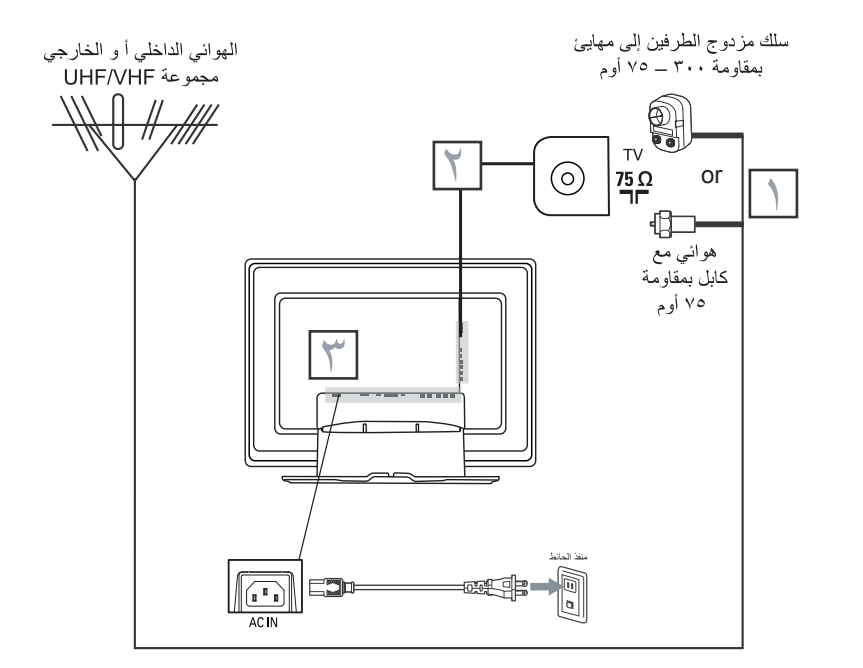

### **وصلة كابل التليفزيون الأساسية**

يمكن الحصول على دخل كابل التليفزيون داخل المنزل باستخدام كابل واحد (بمقاومة ٧٥ أوم) أو الاستعانة بجهاز لفك تشفير صندوق الكابلات، وفي كلتا الحالتين تكون الوصلة بسيطة للغاية. يرجى اتباع الخطوات التالية لتوصيل كابل الإشارة بالتليفزيون الجديد.

**٤**

ſ

### **توصيلات الكابل المباشرة**

- صل إشارة كابل التليفزيون بأحد طرفي مهايئ L المرفق، كما هو موضح بالرسم، **١** ثم صل الطرف الآخر للكابل بقابس TV بتليفزيون LCD.
- ركب كابل التيار الكهربي بمدخل التيار المتردد بجهاز تليفزيون LCD، ثم صل **٢** كابل التيار الكهربي بأحد منافذ التيار وشغل التليفزيون.
- قم بتشغيل وظيفة PROGRAM AUTO) البرمجة التلقائية) لإعداد التليفزيون **٣** لاستقبال قنوات الكابل أو البث المتوافرة بالمنطقة التي تقطن بها. في حالة عدم تشغيل وظيفة البرمجة التلقائية لإعداد القنوات، ربما لا يعمل التليفزيون على نحو صحيح.

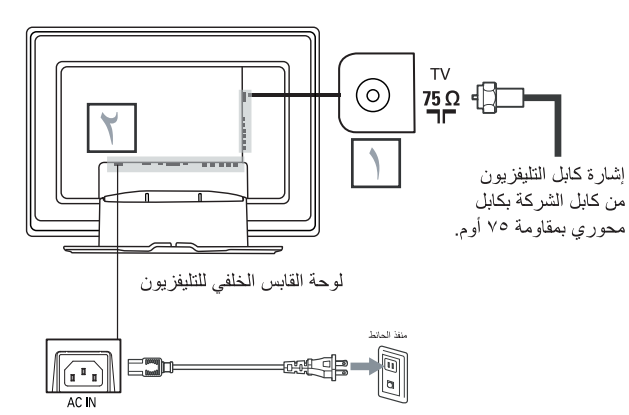

#### *تلميح مفيد*

• تذكر أنه ينبغي أولاً توصيل إشارة الهوائي أو كابل التليفزيون بتليفزيون LCD. • يرجى التأكد من تحديد وضع التليفزيون باستخدام مفتاح AV + بوحدة التحكم عن بعد، وذلك قبل تثبيت قنوات التليفزيون.

### **البرمجة التلقائية (تثبيت القنوات)**

يكن أن يقوم تليفزيون LCD بضبط نفسه تلقائيًا لاستقبال القنوات التي يتم بثها في النطقة الحلية (أو كابل التليفزيون). ويُسهل ذلك من قديد قنوات التليفزيون الموجودة في النطقة فقط وذلك بالضغط على زر P) + (أو P) -(.

- اضغط على زر MENU) القائمة) بوحدة التحكم عن بعد لعرض قائمة الشاشة. **١**
- اضغط على زر DOWN CURSOR) نقل المؤشر لأسفل) لتمييز قائمة INSTALL) تثبيت). **٢**
- اضغط على RIGHT CURSOR) نقل المؤشر لليمين) بوحدة التحكم عن بعد لدخول قائمة INSTALL) تثبيت). **٣**
- اضـغـط على زر DOWN CURSOR) نـقـل المــؤشــر لأســفــل) لتمييز قائمة PROGRAM AUTO) البرمجة التلقائية) **٤**
- اضغط على زر RIGHT CURSOR) نقل المؤشر لليمين) لبدء استعراض البرمجة التلقائية لقنوات التليفزيون. **٥**
- اضغط على زر MENU) القائمة) بصورة متكررة لإخفاء القائمة من على الشاشة، وذلك بعد **٦** الإنتهاء من STORE AUTO) التخزين التلقائي).

#### *تلميح مفيد*

- فور الانتهاء من إفراغ محتويات حاوية التليفزيون الجديد وتركيبه، قم بتشغيل وظيفة البرمجة التلقائية لإعداد التليفزيون لاستقبال قنوات الكابل أو البث المتوافرة في المنطقة التي تقطن بها.في حالة عدم تشغيل وظيفة البرمجة التلقائية لإعداد القنوات، ربما لا يعمل التليفزيون على نحو صحيح. •
- بعد تشغيل وظيفة Program Auto) البرمجة التلقائية)، تفحص النتائج. ثم اضغط على زر P) + (أو زر P) - (واستعرض القنوات التي حددتها. •
	- تذكر أنه ينبغي أولاً توصيل إشارة الهوائي أو كابل التليفزيون بتليفزيون LCD. •

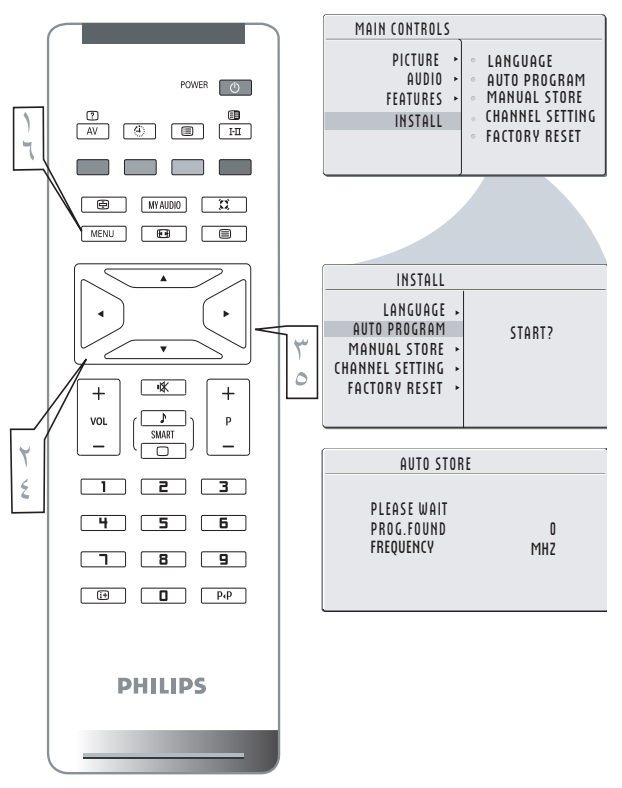

#### **تخزين قنوات التليفزيون يدويًا**

كما يمكنك أيضاً القيام بتوليف قنوات التليفزيون خاصتك. حيث يسمح لك التوليف اليدوي بتخزين كل برنامج يدوياً.

- اضغط على زر MENU) القائمة) بوحدة التحكم عن بعد لعرض قائمة الشاشة. **١**
- اضغط على زر DOWN CURSOR) نقل المؤشر لأسفل) لتمييز قائمة INSTALL) تثبيت)، ثم اضغط على زر RIGHT CURSOR) نقل المؤشر لليمين) لدخول القائمة. **٢**
- لا حدد خيار MANUAL STORE (التخزين اليدوي). ثم اضغط على زر CURSOR RIGHT<br>(نقل المؤشر لليمين) لتنشيط تردد البحث التلفائي عن القنوات أو اضغط على زر الرقم لعرض تردد (نقل المؤشر لليمين) لتنشيط تردد البحث التلقائي عن القنوات أو اضغط على زر الرقم لعرض تردد القنوات المطلوب.
- بعد التأكيد على تردد القنوات، حدد NO PROGRAM) رقم البرنامج) بالضغط على زر .DOWN CURSOR) نقل المؤشر لأسفل). **٤**
- ي اضغط على زر الرقم أو CURSOR RIGHT/LEFT (نقل المؤشر لليمين/لليسار) لإدخال<br>رقم الفناة. رقم القناة.
- إذا كان استقبال القناة ضعيف وغير مرضي، اضغط على زر DOWN CURSOR) نقل المؤشر لأسفل) لتمييز FINETUNE) الموالفة الدقيقة)، ثم اضغط على زر /RIGHT CURSOR LEFT) نقل المؤشر لليمين/لليسار) للضبط. ملاحظة: إذا كان مستوى استقبال القنوات مرضيًا، فانتقل إلى الخطوة رقم .٧ **٦**

- اضغط على زر CURSOR DOWN (نقل المؤشر لأسفل) لتمييز وظيفة STORE (التخزين).<br>اضغط على زر CURSOR RIGHT (نقل المؤشر لليمين) للتأكيد على القنوات التي تم اضغط على زر RIGHT CURSOR) نقل المؤشر لليمين) للتأكيد على القنوات التي تم تخزينها.
	- اضغط على زر MENU) القائمة) بشكل متكرر لإخفاء القائمة من على الشاشة. **٨**

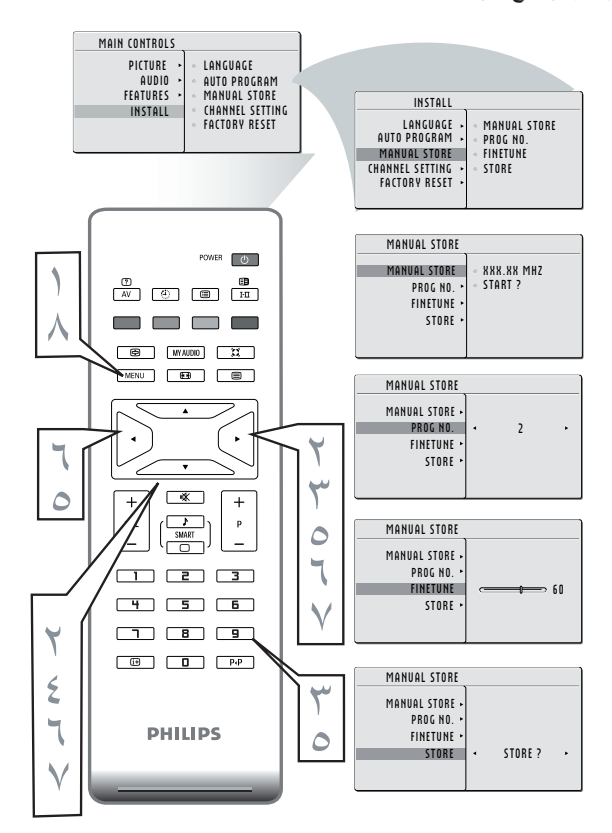

### **صندوق الكابلات (مع دخل/خرج التردد اللاسلكي):**

- صل إشارة كابل التليفزيون بقابس IN) الدخل) أو IN RF) دخل التردد اللاسلكي) أو **١** IN CABLE) دخل الكابل) في صندوق الكابلات.
- صل كابل متحد المحور للتردد اللاسلكي (غير مرفق) بقابس OUT) الخرج) أو TO TV) إلى التليفزيون) أوOUT RF) خرج التردد اللاسلكي) بصندوق الكابلات. **٢**
- صل الطرف الآخر للكابل متحد المحور بأحد طرفي مهايئ L المرفق كما هو موضح **٣** بالرسم، ثم صل الطرف الآخر للمهايئ بقابس TV) التليفزيون) بتليفزيون LCD.
- قم بتوصيل كابل الكهرباء بمدخل التيار الكهربائي المباشر الموجود بجهاز تليفزيون LCD. ثم قم بتوصيل كابل الكهرباء بأحد مآخذ التيار الكهربائي وقم بتشغيل جهاز التليفزيون. **٤**
- اضبط مفتاح القناة ٤/٣ (أو قناة الخرج) بصندوق الكابلات على ٣ أو ٤<sub>.</sub> واضبط التليفزيون<br>على نفس القناة. وعند مشاهدة برامج التليفزيون، قم بتغيير القنوات في صندوق الكابلات على نفس القناة. وعند مشاهدة برامج التليفزيون، قم بتغيير القنوات في صندوق الكابلات وليس تليفزيون LCD.

#### *تلميح مفيد*

- فور الانتهاء من إفراغ محتويات حاوية التليفزيون الجديد وتركيبه، قم بتشغيل وظيفة البرمجة التلقائية لإعداد التليفزيون لاستقبال قنوات الكابل أو البث المتوافرة في المنطقة التي تقطن بها. في حالة عدم تشغيل وظيفة البرمجة التلقائية لإعداد القنوات، ربما لا يعمل التليفزيون على نحو صحيح. •
- يرجى التأكد من تحديد وضع التليفزيون باستخدام مفتاح AV + بوحدة التحكم عن بعد، وذلك قبل تثبيت قنوات التليفزيون. •

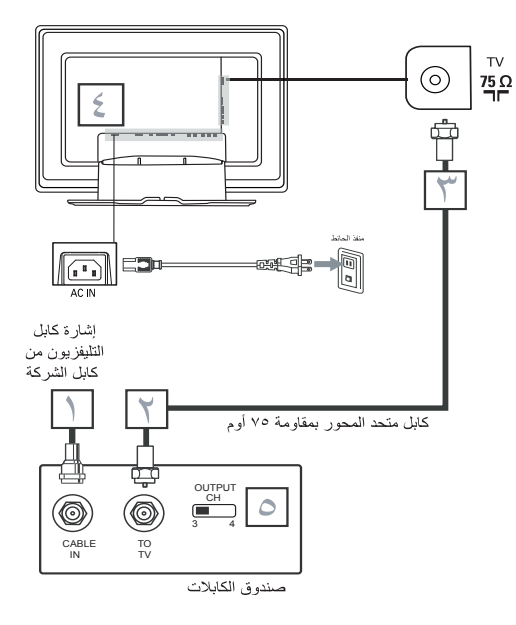

### **صندوق الكابلات (مع خرج الصوت / الفيديو):**

ſ

**٦**

#### **ستقوم هذه الوحدة بتزويد تليفزيون LCD بصوت ستريو.**

- صل إشارة كابل التليفزيون بقابس IN) الدخل) أو IN RF) دخل التردد اللاسلكي) أو IN CABLE) دخل الكابل) في صندوق الكابلات. **١**
- استخدم كابل فيديو من نوع RCA) غير مرفق) لتوصيل أحد طرفي كابل الفيديو بقابس Out Video) خرج الفيديو) بصندوق الكابلات. ثم صل الطرف الآخر للكابل بقابس VIDEO) الفيديو) الأصفر على جانب التليفزيون. عادة ما يتم تمييز كابلات الفيديو باللون الأصفر ويمكن الحصول عليها من شركة Philips أو متاجر التجزئة التي تبيع المكونات الإلكترونية. وعادة ما تتميز قوابس الفيديو باللون الأصفر في الكثير من الأجهزة. **٢**
- استخدم كابلات صوت ستريو من نوع RCA) غير مرفقة) لتوصيل أحد طرفي الكابل **٣** بقابسي Out Audio) خرج الصوت) الأيمن والأيسر بصندوق الكابلات. ثم صل الطرف الآخر للكابل بقابس Audio) الصوت) بجانب تليفزيون LCD. عادة ما يتم تمييز كابلات الفيديو باللون الأحمر ويمكن الحصول عليها من شركة Philips أو متاجر التجزئة التي تبيع المكونات الإلكترونية. يتميز قابس الصوت الأيمن باللون الأحمر، في حين يتميز قابس الصوت الأيسر باللون الأبيض. ينبغي التأكد من تطابق ألوان الكابلات مع ألوان القوابس.
- ركب كابل التيار الكهربي بمدخل التيار المتردد بجهاز تليفزيون LCD، ثم صل كابل التيار **٤** الكهربي بأحد منافذ التيار وشغل التليفزيون.

ملاحظة: استخدم زر AV+ بوحدة التحكم عن بعد للمولفة على قناة AV لإشارة صندوق الكابلات. بعد الانتهاء من تلك الموالفة، قم بتغيير القنوات بصندوق الكابلات، وليس التليفزيون. عند مشاهدة برامج باستخدام الفيديو، يوصى بتحديد وضع Mode Soft) الوضع الصافي) من خلال وضع Picture Smart) الصورة الذكية).

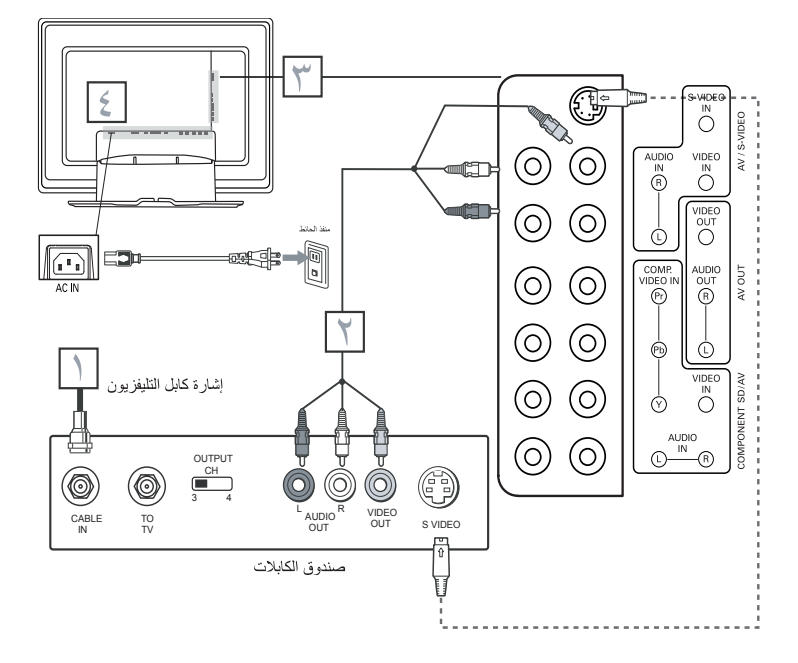

### **توصيل الفيديو ومشغل أقراص DVD والأجهزة الأخرى باستخدام موصلات RCA**

تعمل قوابس IN AV) دخل الصوت/الفيديو) بالجزء الخلفي لتليفزيون LCD على التوصيل السريع للأجهزة الأخرى، يمكن توصيل مشغل أقراص DVD وفيديو ولعبة فيديو وكاميرا فيديو وغير ذلك بتلك القوابس. لعرض المادة الجاري تشغيلها على الجهاز الآخر، اضبط تليفزيون LCD على وضع AV) الصوت/الفيديو) الخاصة به.

- **١** استخدم كابل صوت وفيديو من نوع RCA) غالبا ما يكون مميزًا باللون الأصفر والأحمر والأبيض) لتوصيل قابسي خرج Video) الفيديو) وAudio) الصوت) بالفيديو بقابسي دخل Video) الفيديو) وAudio (الصوت) بالتليفزيون.
- **٢** ركب كابل التيار الكهربي بمدخل التيار المتردد بجهاز تليفزيون LCD، ثم صل كابل التيار الكهربي بأحد منافذ التيار وشغل التليفزيون.
- استخدم زر AV+ بوحدة التحكم عن بعد لتحديد AVI) أو 2AV أو Video-S، إذا كنت تستخدم قوابس مختلفة **٣** لهذا التوصيل) لمشاهدة الفيديو.

#### ملاحظة:

- ا . إذا كان الفيديو المستخدم مزود بقابس S-Video (خرج S-Video)، فاستخدم توصيلة S-Video للحصول على صورة أفضل ودرجة وضوح أعلى. استخدم كابل Video-S لتوصيل قابس Video-S Out) خرج Video-S (للفيديو بقوابس In Video-S) دخل Video-S(.
- ً يمكن أيضا استخدام قابسي Video) الفيديو) وAudio) الصوت) في (AVI (VIDEO-S/AV .٢ و(2AV (AV/SD COMPONENT الموجودين بالجزء الخلفي للتليفزيون لتوصيل الفيديو بأجهزة الفيديو الأخرى.
- ٣. إذا كان مشغل أقراص DVD مزودًا بقوابس خرج Component (Y, Pb, Pr) Output، فيرجى الرجوع إلى قسم " توصيل مشغل أقراص DVD أو أجهزة فيديو أخرى باستخدام موصلات Component Video) مكون الفيديو)" لمعرفة كيفية استخدام توصيلة Video Component) مكون الفيديو) للحصول على أفضل وضوح للألوان ونقاء صورة عند تشغيل مقاطع الفيديو..
- عند مشاهدة برامج من خلال الفيديو، يوصى بتحديد وضع Mode Soft) الوضع الصافي) من خلال وضع .٤Picture Smart) الصورة الذكية).

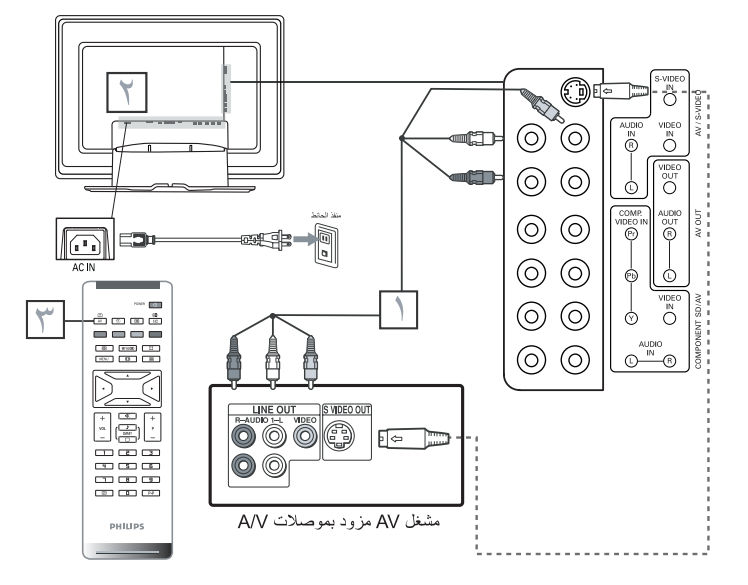

### **توصيل مشغل أقراص DVD والأجهزة الفيديو الأخرى باستخدام موصلات VIDEO COMPONENT**

يوفر قابس (Pr ,Pb ,Y (Input Video Component) دخل مكون الفيديو) أفضل وضوح للألوان يمكن الحصول عليه وأفضل نقاء للصورة عند تشغيل مادة تصدر عنها إشارة رقمية، على سبيل المثال مشغل أقرص DVD.

- **١** عند استخدام كابل Video Component) مكون الفيديو) (غير مرفق)، قم بتوصيل قوابس مشغل أقراص DVD وهي Y وPb وPr بقوابس Y وPb وPr بالتليفزيون. استخدم توصيلات .COMPONENT SD/AV (AV2) ملاحظة: يستطيع قابس Input Video) Pr ,Pb ,Y (Component في توصيلات (2AV (AV/SD COMPONENT (عرض صور SD) بتنسيق i/576i480 (فقط. إذا كان مشغل أقراص DVD يستطيع خرج المسح Progressive) متوالي) أو صورة HD (عالية الوضوح)، يرجى الرجوع إلى قسم " جهاز استقبال تليفزيون رقمي أو جهاز استقبال أقمار صناعية رقمي مزود بخرج HD) عالي الوضوح)" في القسم التالي.
- **٢** استخدم كابل AUDIO) الصوت) لتوصيل قوابس OUT AUDIO) خـرج الصوت) بمشغل أقراص DVD إلى قوابس IN AUDIO) دخل الصوت) بالتليفزيون في توصيلات .COMPONENT SD/AV (AV2)
- **٣** ركب كابل التيار الكهربي بمدخل التيار المتردد بجهاز تليفزيون LCD، ثم صل كابل التيار الكهربي بأحد منافذ التيار وشغل التليفزيون.
- استخدم زر AV+ بوحدة التحكم عن بعد لتحديد قابس COMPONENT لمشاهدة قرص **٤** DVD.

ملاحظة: قوابس Y وPb وPr لا توفر الصوت، لذا ينبغي توصيل كابلات صوت حتى يمكن سماع الصوت.

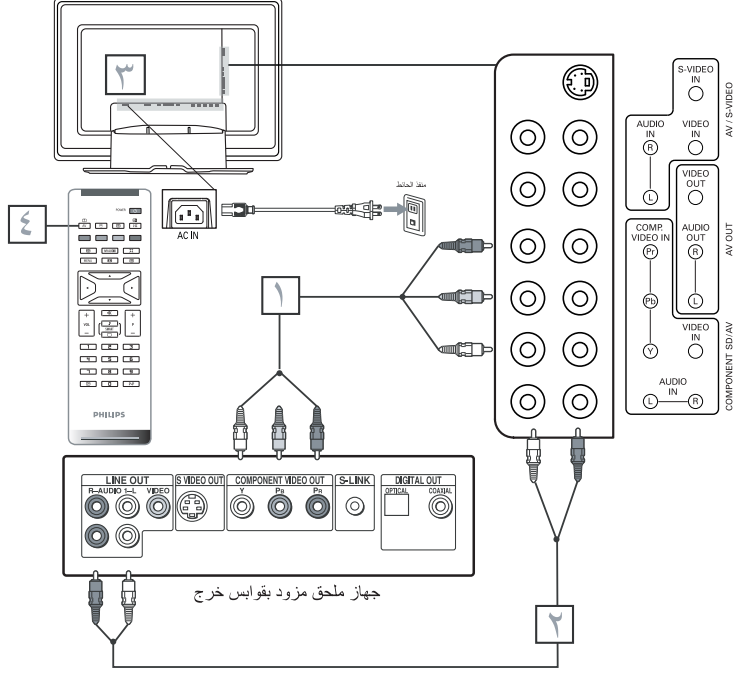

## **جهاز استقبال تليفزيون رقمي أو جهاز استقبال أقمار صناعية رقمي مزود بخرج HD) عالي الوضوح)**

يستطيع جهاز استقبال تليفزيون رقمي أو جهاز استقبال أقمار صناعية رقمي إنتاج إشارة فيديو HD) عالية الوضوح) باستخدام تنسيقات p480 وp576 وp720 وi.1080 ينبغي توافر توصيلة (Pr ,Pb ,Y (Component) المكون) لهذا النوع من التركيب. ملاحظة: يدعم هذا التركيب أيضًا تنسيق 480i/576i.

- **١** استخدم كابل Video Component) مكون الفيديو) لتوصيل قوابس Y وPb وPr جهاز استقبال التليفزيون الرقمي بقوابس Y وPb وPr بالتليفزيون. استخدم توصيلات IN HD. ملاحظات: ينبغي تركيب توصيلات (Pr ,Pb ,Y (Video Component) مكون الفيديو) في توصيلات IN HD لعرض تنسيقات p480 وp576 وp720 وi.1080 لاحظ أن قابس Input Video Component في التوصيلات الجانبية يدعم تنسيق i/576i480 فقط.
- **٢** استخدم كابل Audio) الصوت) لتوصيل قوابس OUT AUDIO) خرج الصوت) بجهاز استقبال التليفزيون الرقمي بقوابس IN AUDIO) دخل الصوت) بالتليفزيون باستخدام توصيلات **IN** HD.
- **٣** ركب كابل التيار الكهربي بمدخل التيار المتردد بجهاز تليفزيون LCD، ثم صل كابل التيار الكهربي بأحد منافذ التيار وشغل التليفزيون.
- استخدم زر AV+ بوحدة التحكم عن بعد لتحديد HD لمشاهدة قرص DVD. ملاحظة: قوابس Y وPb وPr لا توفر الصوت، لذا ينبغي توصيل كابلات صوت حتى يمكن سماع الصوت. **٤**

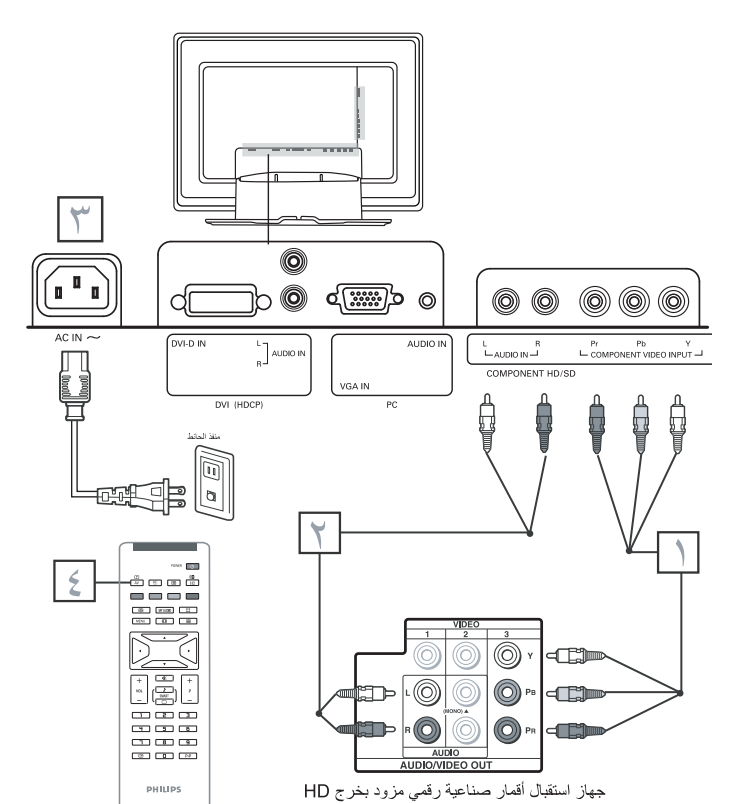

### **توصيلات الكمبيوتر (الشاشة):**

يمكن استخدام تليفزيون LCD الذي بين يديك على أنه شاشة كمبيوتر. وينبغي أن يكون الكمبيوتر مزودًا بخرج فيديو من نوع VGA وكابل VGA.

- استخدم كايل VGA) غير مرفق) لتوصيل موصل OUT VGA) خرج VGA (بموصل VGA بالتليفزيون. استخدم توصيلات IN PC) دخل الكمبيوتر). **١**
- استخدم كابل AUDIO) الصوت) من نوع JACK-MINI) قابس صغير) (غير مرفق) لتوصيل موصل OUT AUDIO) خرج الصوت) الخاص بالكمبيوتر بموصل AUDIO (الصوت) بالتليفزيون. استخدم توصيلات IN PC) دخل الكمبيوتر). **٢**
- ركب كابل التيار الكهربي بمدخل التيار المتردد بجهاز تليفزيون LCD، ثم صل كابل التيار **٣** الكهربي بأحد منافذ التيار وشغل التليفزيون.
- استخدم زر AV+ بوحدة التحكم عن بعد لتحديد PC) الكمبيوتر) لاستخدام تليفزيون LCD عمر استخدم زر AV+ بوحد<br>على أنه شاشة كمبيوتر<sub>.</sub> ملاحظة: يرجى الرجوع إلى قسم "إعداد وضع Mode PC) وضع الكمبيوتر) لمعرفة كـافـة أوضـــاع عــرض الكمبيوتر الـمـدعـومـة. إن أمــكــن، اسـتـخـدم وضــع الفيديو

Hz 60 @720x1280 للحصول على أفضل جودة صورة يمكن أن يعرضها الكمبيوتر.

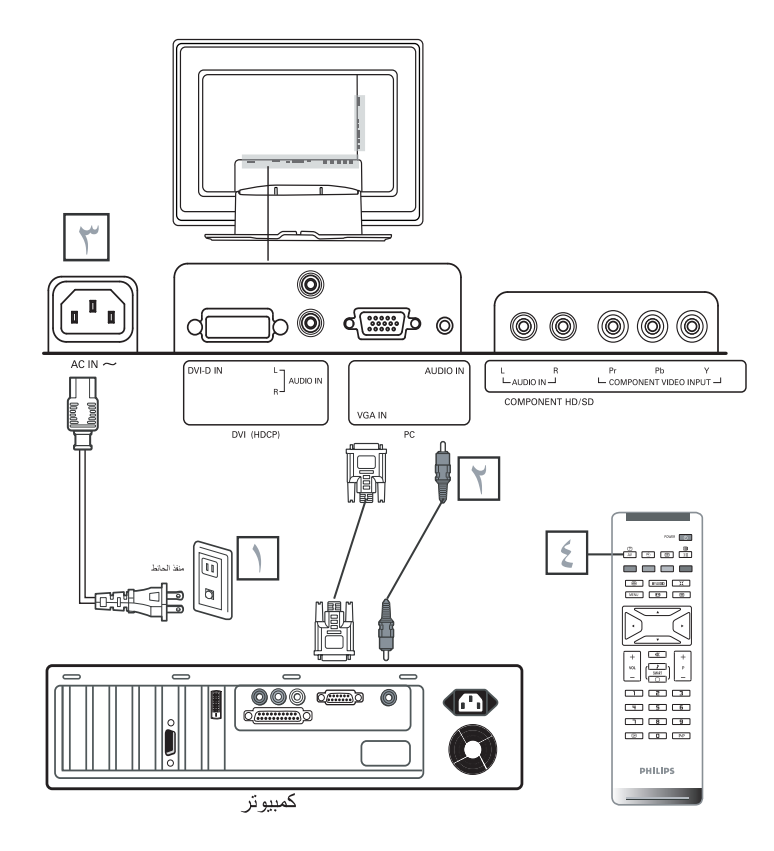

## **جهاز استقبال أقمار صناعية مزود بـ DVI) واجهة توصيل فيديو رقمية)**

**٩**

تليفزيون LCD مزود بتقنية واجهة توصيل الفيديو الرقمية (DVI (مع توصيلات حماية النسخ عالية الوضوح (HDCP(. تسمح هذه الميزة بالاتصال الرقمي بين أجهزة تحويل إشارات كابل التليفزيون إلـى إشــارات دخـل التليفزيون من ناحية وتليفزيون LCD من ناحية أخرى، مما يؤدي إلى إنتاج صورة تتسم بالحيوية والنقاء. توفر تقنية HDCP DVI لمزودي المحتوي القدرة على الاستفادة من السرعة الكاملة للإشارات عالية الوضوح.

#### **ينبغي فصل كافة مصادر التيار الكهربي قبل تركيب أي توصيلات.**

- صل خرج DVI الرقمي الخاص بجهاز HD الذي تستخدمه (على سبيل المثال مشغل أقراص DVD أو جهاز تحويل إشارات كابل التليفزيون إلى إشارات دخل التليفزيون) بموصل DVI الخاص بتوصيلة IN DVI. **١ ٢**
- صل كابل AUDIO) الصوت) (في حالة وجود صوت) بقوابس خرج الصوت الخاصة بجهاز HD المستخدم بقوابس خرج -AU R DIO) يمين) وL) يسار) لتوصيلة IN DVI.
- استخدم زر AV+ بوحدة التحكم عن بعد لتحديد DVI لمشاهدة البرامج. **٣**

#### ملاحظة:

- .١ لا يمكن ضمان التشغيل السليم إلا مع منتجات مستهلك متوافقة مع واجهة توصيل الفيديو الرقمية (DVI(.
- .٢ يمكن أن يتسبب استخدام أجهزة رقمية من جهات مصنعة مختلفة إلى اختلاف معايير الخرج التي قد تسبب صعوبات في عرض المادة المعروضة على التليفزيون بشكل سليم.
- .٣ لا يوصى بتوصيل الكمبيوتر بتليفزيون LCD من خلال توصيلة DVI، لأن تليفزيون LCD ربما لا يدعم وضع عرض الكمبيوتر المستخدم.

تقنية DVI عبارة عن دخل فيديو رقمي خاص يسمح بالإرسال المشفر للمحتوى عالي الوضوح غير المضغوط. تتضمن DVI حماية النسخ عالية الوضوح (HDCP (والتي تدعمها Hollywood ومزودي خدمات الأقمار الصناعية ومعظم المشاركين في إنتاج المكونات الإلكترونية للمستهلك. إن تقنية DVI تكتسب قوة دفع يومًا بعد يوم وسرعان ما ستصبح من أحد معايير الصناعة التي يستخدمها المستهلك لعرض المواد عالية الوضوح وفي نفس الوقت حماية المحتوى.

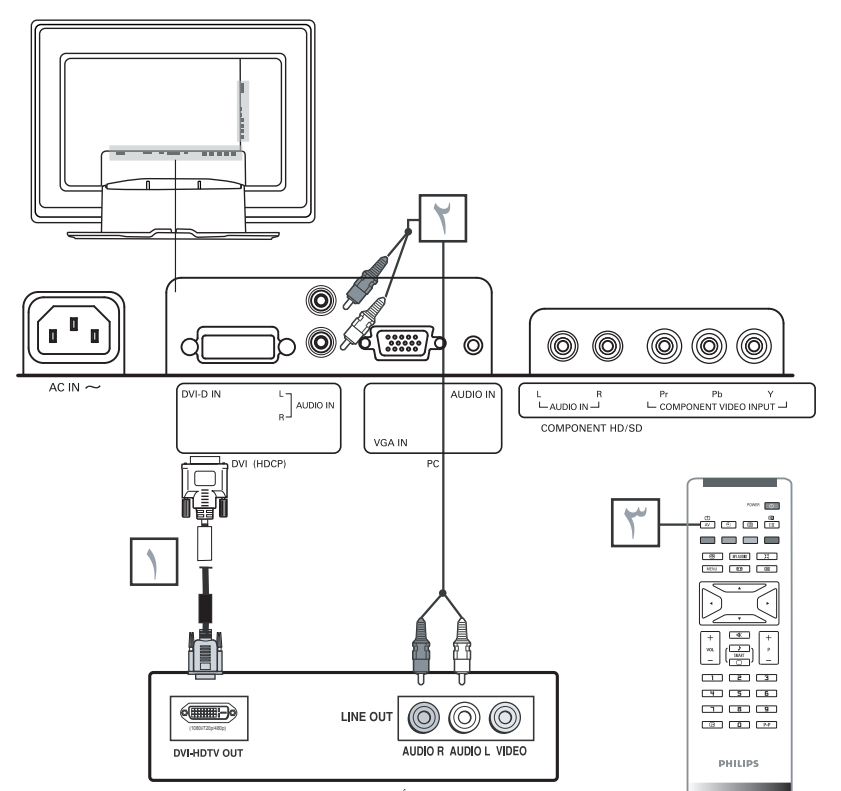

جهاز استقبال أقمار صناعية مزود بـ DVI

### **خرج AV) الصوت/الفيديو)**

يمكن الاستفادة من قوابس خرج AV) الصوت/الفيديو) على نحو كبير عند التسجيل باستخدام فيديو أو استخدامها لتوصيل نظام صوت خارجي للحصول على جودة صوت أفضل.

**ينبغي فصل كافة مصادر التيار الكهربي قبل تركيب أي توصيلات.**

#### **لتوصيلة/مسجل الفيديو:**

**١**

- صل أحد طرفي كابل الفيديو الأصفر بقابس VIDEO) الفيديو) بتوصيلة OUT AV) خرج الصوت/الفيديو). ثم صل الطرف الآخر بقابس IN VIDEO) دخل الفيديو) الموجود بالفيديو..
- صل أحد طرفي كابل الصوت الأحمر والأبيض من قابس AUDIO L) الصوت يسار) وR AUDIO) الصوت يمين) بتوصيلة AV OUT إلى قابس IN AUDIO) دخل الصوت) بالفيديو.. **٢**
- قم بتشغيل الفيديو، أدخل شريط VHS فارغ واجعله جاهزًا لتسجيل المادة الجاري عرضها على شاشة التليفزيون. **٣**

ملاحظة: يمكن تسجيل البرنامج فقط عندما تكون إشارة الدخل هي TV أو 1AV أو 2AV.

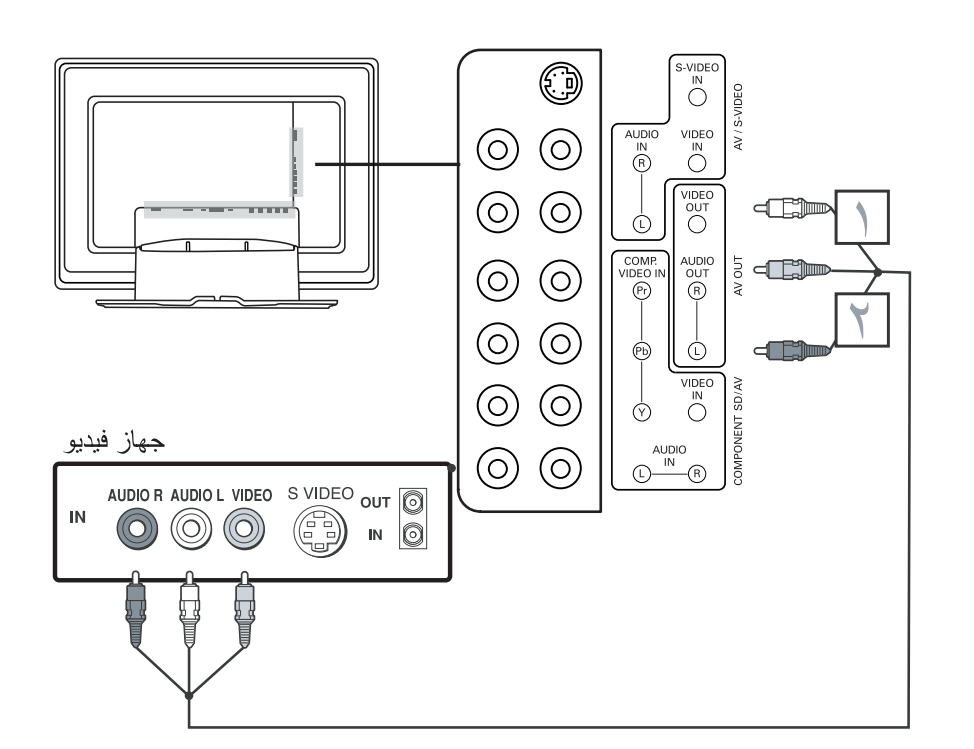